## 教職課程の履修カルテについて

履修カルテは、入学段階から教員免許状を取得するまでの学習内容、理解度等を把握するため のものです。

以下の注意事項をよく確認のうえ、次ページ以降の活用スケジュール例、入力・印刷方法に基づ き、各自、学期末(成績公開後)のタイミングで、随時、教職課程の履修状況の振り返り等を入力して ください。

## 注 意 事 項

≪教職課程を有する全学部の学生対象≫

- \* 履修カルテは、所属する学部学科が有する教職課程(免許種・教科)のみ作成されます。他 学科の教職課程(免許種・教科)の履修を希望する場合は、自身で十分に確認の上、履修管 理を行ってください。
- \* 教職課程の履修の取消等、申請内容の変更(休学・復学等を含む。)を希望する場合は、速 やかに教務課教職担当(南大沢キャンパス1号館教務課②窓口)に申し出てください。
- \* 指定された期間後は、履修カルテに入力した内容(2 ページ①「志望理由」)の修正ができなく なるため、入力ミスがないよう注意してください。
- \* 教職履修確認面接後は、履修カルテに入力した内容(2~3 ページ②「教職関連科目修得状 況確認」、③「必要な資質能力についての自己評価」、④「教職に関する学外実習(教師塾 等)・ボランティア経験等」)、⑤「自己評価と課題」の修正ができなくなるため、入力ミスがない よう注意してください。

≪人文社会学部・都市環境学部の学生対象≫

\* 履修カルテ「教職関連科目修得状況」の「教科に関する専門的事項」は、システム上、"同一 科目名の科目"及び"同一科目名・同一識別番号< >の科目"を区別することができないた め、修得済の授業科目が全て表示されます。履修の手引(別冊)『教職課程の履修概要』に 記載されている科目名・識別番号< >の科目ごとの単位数しか「教科に関する専門的事 項」の単位として計上できませんので、自身で十分に修得単位数を確認し、「教科に関する専 門的事項」の最低修得単位数に満たないことがないよう注意してください。

## ❖ 履修カルテ活用スケジュール例

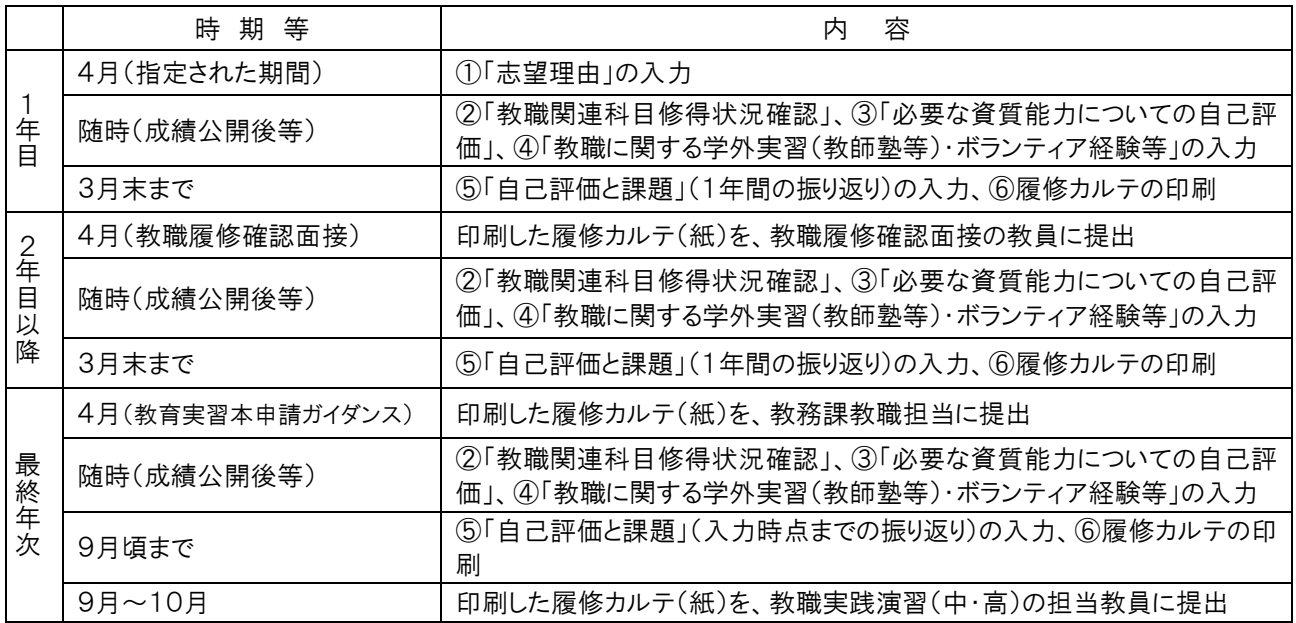

## ❖ 入力・印刷方法

CAMPUS SQUARE にログインし、『履修』-『教職履修カルテ』-①③④⑤⑥『自己評価シート入力』又は ②『教職関連科目修得状況確認』をクリックする。

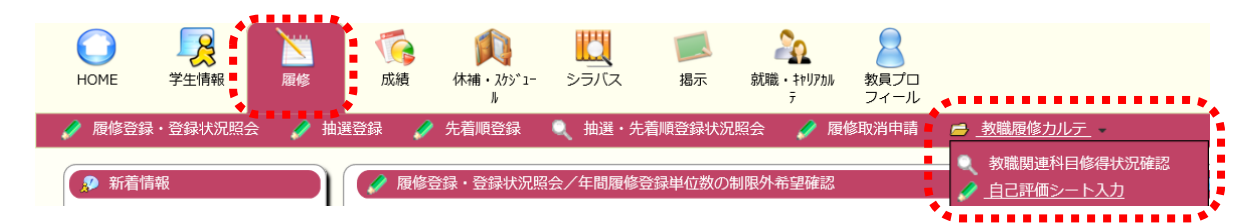

① 志望理由

i

- 指定された期間内に、「志望理由」を入力し、『登録』をクリックする。指定された期間内は、修正が可能。 志望理由 ※履修開始時に入力すること。教職を志望している理由を具体的に入力すること。 ×
- ② 教職関連科目修得状況確認
	- 複数免許種・教科の取得を希望している場合は、履修カルテ選択の画面が表示されるので、どちらかを選 択して『表示』をクリックする。両方の履修カルテを入力すること。ただし、共通開設している科目は、いずれ かに入力すれば、両方に反映される。

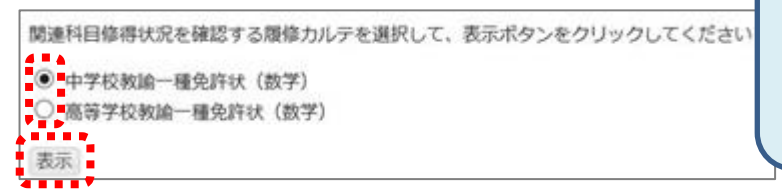

修得済の科目は各期末成績公開後に表示される予 定です。システム上、一部の授業科目単位数が実 際の修得状況どおりに表示できない場合がありま すが、その非表示に起因して単位修得できない等 の不利益が生じることはありません。2022.7.28

2022 年度から教職課程の履 修を始めた方は、2022 年 8 月 31 日までにこの欄の入力 をおこなってください

 各期末の成績公開後、免許法施行規則に定める科目区分毎に修得済の授業科目の評価が表示される ので、「自己評価」、「学んだこと」を入力し、画面左下の『登録』をクリックする。

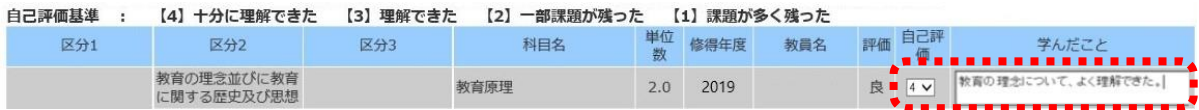

- ③ 必要な資質能力についての自己評価
	- 各期末の成績公開後に、各自、次の各項目・指標に対し、当該期末時点での自己評価を以下の評価基 準で選択し、画面左下の『登録』をクリックする。年度末までは修正が可能。
		- 自己評価基準: 【4】そう思う 【3】ややそう思う 【2】あまりそう思わない 【1】そう思わない<br>自己評価基準: 【0】未経験・未履修のため評価できない

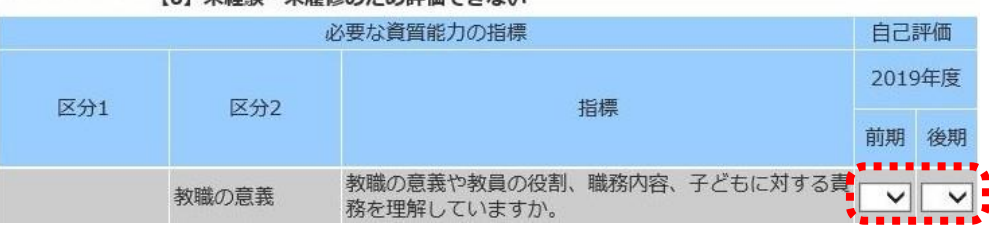

- ④ 教職に関する学外実習(教師塾等)・ボランティア経験等
	- 随時、「年度」、「期間」、「学校・自治体等の機関」、「内容及び学んだこと」を入力し、画面左下の『登録』 をクリックする。複数回行った場合は、『追加』をクリックし、行を追加すること。当該年度は修正が可能。

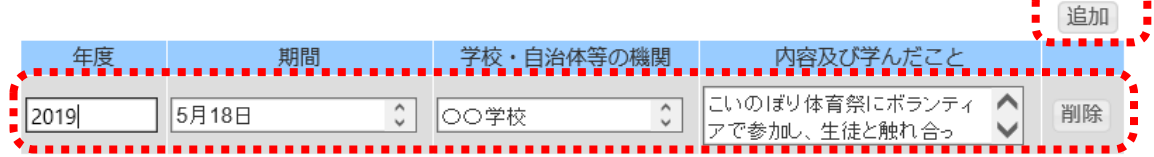

- ⑤ 自己評価と課題
	- ◆ 年度末に、当該年度の「自己評価と課題」(1年間の振り返り)を入力し、画面左下の『登録』をクリックする。 i 2019年度

--------------------------------

- ⑥ 履修カルテ印刷
	- ◆3月末までに②~⑤を入力、『登録』し、画面左下の『登録』右横の『印刷用画面を表示』をクリックする。表 示された履修カルテ右上の『印刷』をクリックし、印刷する。2~3 年目は 4 月の教職履修確認面接に持参 する。最終年次は、4月の教育実習本申請ガイダンスに持参する。その後、9月頃までに入力し、9~10月 の教職実践演習(中・高)に持参する。

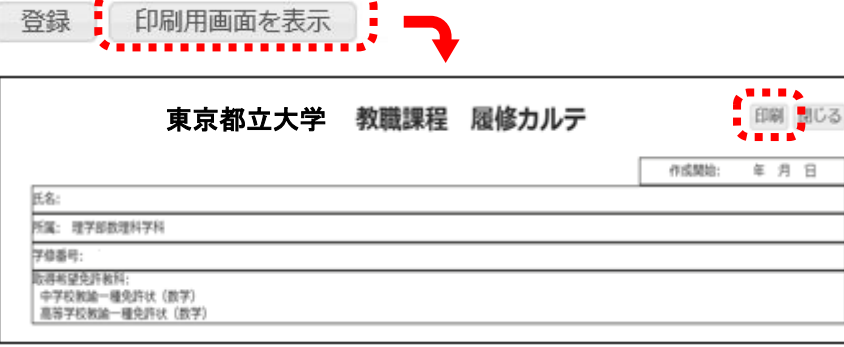

 $\begin{array}{cccccccccc} \bullet & \bullet & \bullet & \bullet & \bullet & \bullet & \bullet & \bullet & \bullet \end{array}$